# **1. Domácí úloha 05**

# **Základní informace:**

- **Účel:** využití aktivního plátna, rozhraní, návrhový vzor Služebník
- **Kostra:** 05 PlynulePosuvy.zip
- **Odevzdávaný soubor/JAR:** 05\_PlynulePosuvy.jar
- **Odevzdávaný soubor UML:** 05\_A11B0987P.png každý použije své osobní číslo

## **Zadání:**

- upravte třídu Osoba, kterou jste vytvářeli v minulém DU, pro použití na aktivním plátně
- kromě jednoduchého odkomentování těl testovacích metod nijak neměňte ani neupravujte předpřipravenou třídu TestOsoby
- připravte rozhraní IMeritelny a IZvyrazneny
- připravte třídu Zvyraznovac
- do Portálu odevzdáte JAR soubor celého projektu
- dosud vytvořené třídy zdokumentujte pomocí UML diagramu tříd

### **Postup řešení:**

- stáhněte si soubor 05 PlynulePosuvy.zip, rozbalte jej NEotvírejte projekt v BlueJ
- do rozbaleného adresáře nakopírujte soubory Osoba.java, Rozmer.java a Pohlavi.java, které jste odevzdávali v minulém DU
- v BlueJ otevřete projekt 05 PlynulePosuvy
	- oproti již známým třídám přibyly další třídy a rozhraní, kterých si zatím nemusíte všímat
- upravte třídu Osoba tak, že bude umět využívat možnosti nového správce plátna
	- $\bullet$  do hlavičky přidejte implementaci rozhraní IKresleny

```
public class Osoba implements IKresleny {
```
● přidejte statický konstantní atribut

SpravcePlatna SP = SpravcePlatna.getInstance();

 $\bullet$  změňte původní metodu  $\texttt{nakresli}()$  tak, aby implementovala rozhraní IKresleny

```
/**
 * vykresli instanci
 */
@Override
```
#### Domácí úlohy KIV/OOP, © Pavel Herout, 2011 1

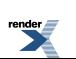

```
public void nakresli(Kreslitko kreslitko) {
  hlava.nakresli(kreslitko);
  telo.nakresli(kreslitko);
}
```
● přidejte metodu pro zaregistrování instance u SpravcePlatna

```
/****************************************************************
 * Prihlasi instanci u aktivniho platna do jeho spravy.
 */
public void zobraz() {
  SP.pridej(this);
}
```
- po těchto úpravách by mělo být možné třídu Osoba přeložit a spustit testy z dřívějších DU
	- ♦ u testu *ProhodPozice* si všimněte, že oproti minulé DU je již zobrazení obou osob správně

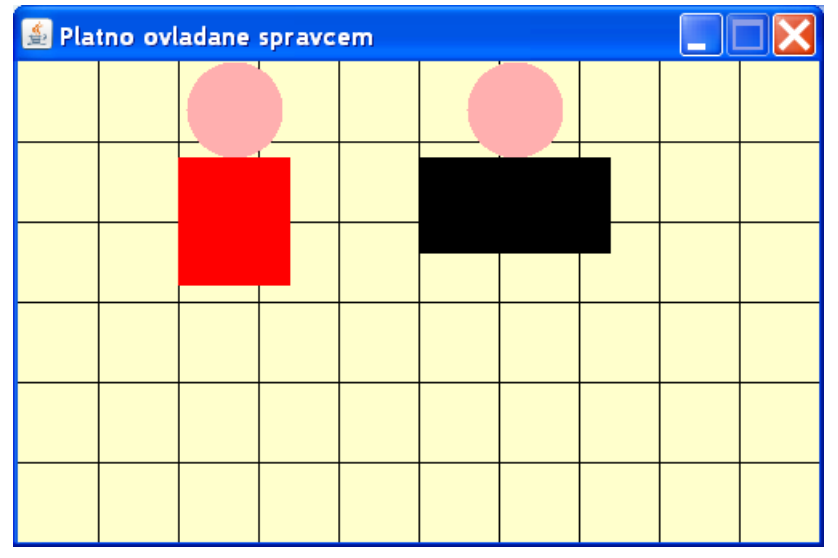

- upravte třídu Osoba tak, aby bylo možné její instance plynule přesouvat
	- stačí jen v hlavičče třídy dodat, že implementuje rozhraní IPosuvny
	- vlastní implementace metod rozhraní již byla provedena v předchozím DU
	- možnost plynulého posunu ověřte pomocí *Testovat Presouvani*, kterou před prvním použitím odkomentujte
	- $\bullet$  v testu si všimněte, že pro přesun využívá metody  $presum()$  a presunNa()

# **Warning**

Po spuštění testu se stává, že se vykreslí jen rámeček plátna a program "zamrzne". Pak pomůže restartování virtuálního stroje, případně i restartování celého BlueJ.

- připravte rozhraní IMeritelny, které bude mít metody getVyska(), getSirka() a getRozmer()
- upravte třídu Osoba tak, aby implementovala toto rozhraní
	- bude nutné doplnit pouze metodu getRozmer()

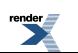

- správnou funkci implementovaného rozhraní ověřte pomocí *Testovat Rozmeru*, kterou před prvním použitím odkomentujte
- $\blacksquare$  připravte značkovací rozhraní IZvyrazneny, se implementací:

```
public interface IZvyrazneny extends IKresleny, IPosuvny, IMeritelny {
}
```
- protože se jedná o značkovací rozhraní, nemá opravdu žádné metody
- využívá dědičnosti rozhraní podrobnosti budou uvedeny v další přednášce
- upravte třídu Osoba tak, aby implementovala toto rozhraní
	- stačí jen změnit hlavičku třídy -- všechny potřebné metody jsou již implementovány
- připravte třídu Zvyraznovac, která je podle návrhového vzoru Služebník a má následující kontrakt:

```
/***************************************************************
```
- \* Instance třídy {@code Zvyraznovac} představují Služebníka,
- \* který dokáže vykresit obdélník ohraničující kreslený objekt
- \* na pozadí tohoto objektu.
- \* Objekt musí být instancí třídy implementující rozhraní
- \* {@link IZvyrazneny}.
- přidejte statický konstantní atribut

SpravcePlatna SP = SpravcePlatna.getInstance();

- zaveďte statický konstantní atribut IMPLICITNE\_PRIDANO = 10, jehož kontrakt je: "počet pixelů standardně přidaných na každou stranu"
- $\bullet$  zaveďte instanční atribut  $\text{pridano}$  s kontraktem: "počet pixelů, které se budou skutečně přidávat"
- vytvořte konstruktory se signaturami Zvyraznovac() a Zvyraznovac(int pridano)
- implementujte metodu se signaturou:

public Obdelnik zvyrazniPozadi(IZvyrazneny objekt, Barva barva)

a kontraktem:

```
/**
  * Kreslený objekt zvýrazní tím, že danou barvou vykreslí na pozadí objektu
  * ohraničující obdélník, jehož rozměry jsou na všechny strany zvětšeny ►
oproti
   * rozměrům zvýrazňovaného objektu.
   *
   * @param objekt zvýrazňovaný objekt
   * @param barva barva zvýrazňujícího obdélníka napozadí
   * @return zvýrazňující obdélník
   */
```
♦ metoda musí získat ze zvýrazňovaného objektu Pozici a Rozmer a všechny jejich hodnoty upravit o požadované zvětšení

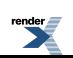

- ♦ zvýrazňující obdélník je třeba umístit na plátno dospodu příslušnou metodu pridejDospod() ověřte v dokumentaci třídy SpravcePlatna
- ♦ vrácená reference na zvýrazňující obdélník bude použita pro testovací účely a později bude použita pro odstranění zvýrazňování
- ♦ funkčnost implementace ověřte pomocí *Testovat ZvyrazneniPozadi*, kterou před prvním použitím odkomentujte

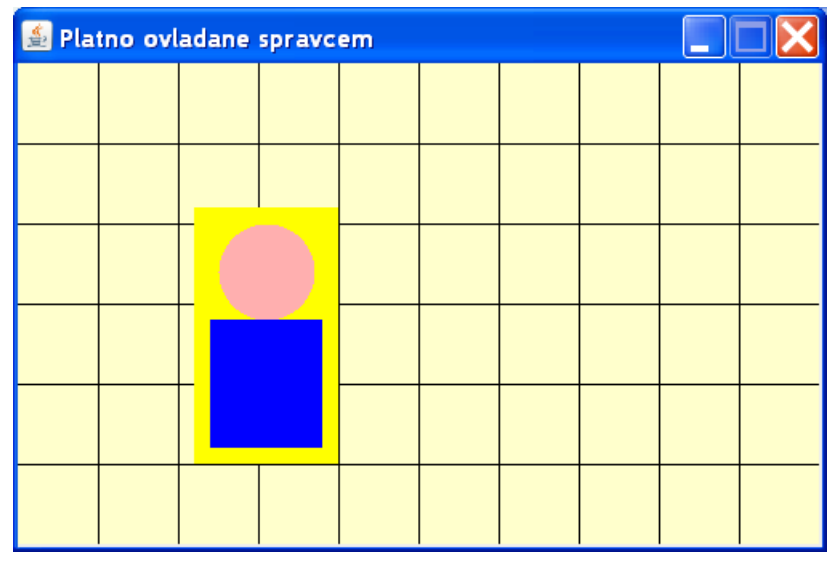

● správnou funkci konstruktoru Zvyraznovac(int pridano) otestujte pomocí *Testovat Zvyrazneni-PozadiVelkymObdelnikem*

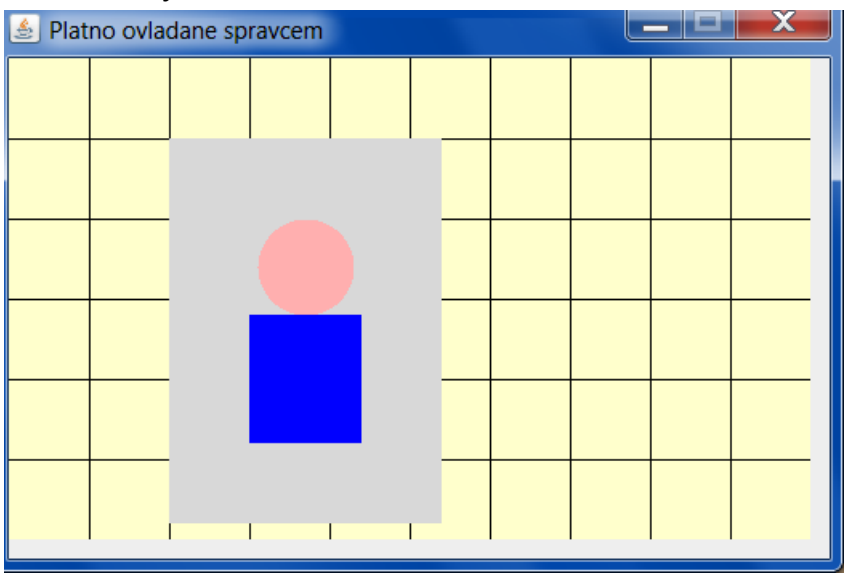

● implementujte metodu se signaturou:

public Elipsa zvyrazniPozadiElipsou(IZvyrazneny objekt, Barva barva)

a velmi podobným kontraktem jako má metoda zvyrazniPozadi () - liší se pouze v tom, že se zvýrazňuje elipsou

- ♦ metoda je téměř úplnou kopií metody zvyrazniPozadi()
- ♦ funkčnost implementace ověřte pomocí *Testovat ZvyrazneniPozadiElipsou*, kterou před prvním použitím odkomentujte

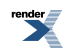

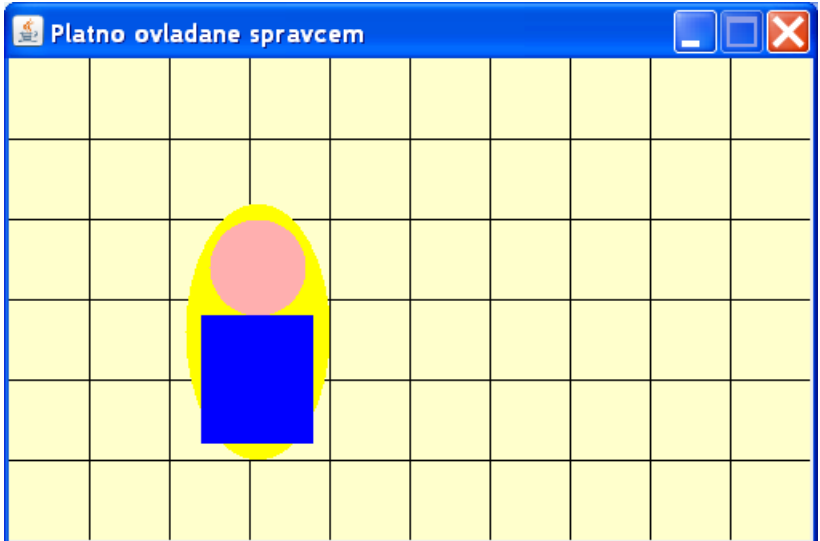

- protože se kód v metodách zvyrazniPozadi() a zvyrazniPozadiElipsou() opakuje, proveďte **reinženýring** (tj. opravu) kódu
	- ♦ prozkoumejte kontrakt Přepravky Oblast nachází se již kompletně hotová v tomto projektu
	- ♦ připravte metodu se signaturou

public Oblast zjistiOblastZvyrazneni(IZvyrazneny objekt)

a kontraktem

```
/**
 * Vrátí Oblast zvýrazňovaného objektu zvětšenou na všechny strany
 *
 * @param objekt zvýrazňovaný objekt
 * @return oblast, ve které bude později vykreslen zvýrazňující tvar
 */
```
- ♦ Poznámka metoda je pomocná, proto by měla být private public je jen z toho důvodu, aby ji bylo možné z vnějšku otestovat
- ♦ tělo této metody bude tvořit společná (tzn. zcela stejná) část kódu z metod zvyrazniPozadi() a zvyrazniPozadiElipsou()
- ♦ funkčnost implementace ověřte pomocí *Testovat ZvyrazneniOblasti*, kterou před prvním použitím odkomentujte
	- zde se nic nevykresluje na plátno, důležité jsou výsledky testů
- $\bullet$  upravte metody zvyrazniPozadi() a zvyrazniPozadiElipsou() tak, aby využívaly metodu zjistiOblastZvyrazneni()
	- obě metody se tím výrazně zkrátí
	- u Obdelnik i Elipsa již existuje jeden přetížený konstruktor, který používá Oblast
- ♦ funkčnost nové implementace obou metod ověřte pomocí *Testovat ZvyrazneniPozadi* a *Testovat ZvyrazneniPozadiElipsou*

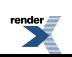

● spusťte *Testovat PresunuAZvyrazneni*, který před prvním použitím odkomentujte

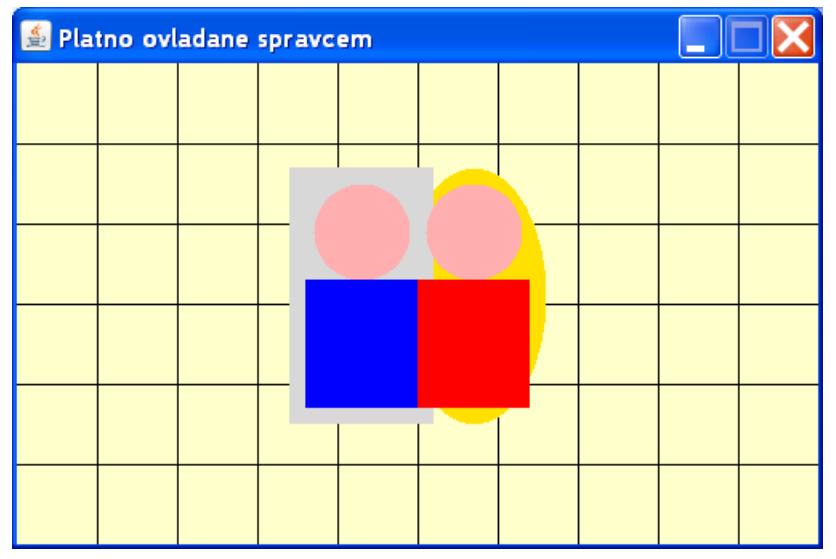

- všechny vytvořené a upravované třídy prověřte pomocí PMD a odstraňte případné problémy
- celý projekt již známým způsobem zabalte do JAR souboru 05 PlynulePosuvy.jar, který budete odevzdávat
- UML diagram tříd pomocí nástroje UMLet
	- nakreslete diagram tříd, rozhraní a výčtových typů, které jste dosud vytvořili, tzn. Osoba, Pohlavi, Rozmer, IZvyrazneny, Zvyraznovac, IMeritelny
		- ♦ nekreslete třídy, které jste sami nevytvářeli, např. Obdelnik,atp.
		- ♦ nekreslete třídy testů, např. TestOsoby
	- v diagramu tříd použijte zjednodušené schéma třídy (tj. pouze s názvem třídy, bez atributů a metod)
		- ♦ u rozhraní a výčtových typů nezapomeňte uvést příslušné stereotypy
	- objekty prozatím spojte pouze asociačními vazbami (přerušovaná čára bez popisů), např.:

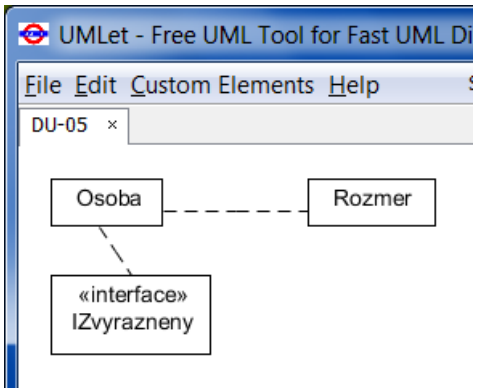

- zaměřte se na přehledné rozmístění objektů na nákresu
- výsledek uložte (budete s ním dále pracovat) a také exportujte jako PNG soubor
	- ♦ jméno souboru bude 05\_A11B0987P.png každý samozřejmě použije své osobní číslo
	- ♦ tento soubor budete odevzdávat do **Blok 12-OOP-UML**

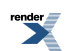

- sobor nebude validován
- cílem akce je naučit se základním způsobem ovládat nástroj UMLet a připravit si základ diagramu tříd pro další rozšiřování a zpřesňování

# **Note**

Nenechávejte si diagram tříd automaticky vygenerovat službami poskytovanými např. Eclipse! Je třeba, abyste diagram tříd vytvářeli sami a přemýšleli při tom.

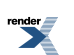